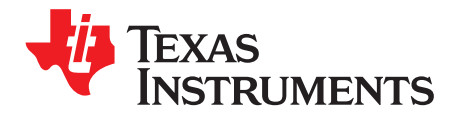

# **AN-2080 LM10500 Evaluation Board**

# **1 LM10500 Overview**

The LM10500 is a 5 A Energy Management Unit (EMU) that actively reduces system level power consumption by utilizing a continuous, real-time, closed-loop Adaptive Voltage Scaling (AVS) scheme. The LM10500 operates cooperatively with PowerWise® AVS compatible ASICs, SoCs, and processors to optimize supply voltages adaptively over process and temperature variations. The device is controlled via PWI 1.0 or PWI 2.0 high-speed serial interface.

A typical power saving of 40% can be achieved when LM10500 is used with AVS compatible ASICs, SoCs, and processors.

# **2 Adaptive Voltage Scaling Technology**

PowerWise Adaptive Voltage Scaling (AVS) technology is an advanced closed-loop technology for reducing active and standby energy consumption of digital processing engines and ASICs. Hardware Performance Monitor (HPM) is designed into the digital engine together with an Advanced Power Controller (APC) to monitor the performance of the silicon based on process and temperature variation. Information is fed back to an Energy Management Unit (EMU) which then sets the voltage precisely according to the processor's needs. The AVS technology enables optimum power delivery to the processors, ASICs, and SoCs, which maximizes overall system energy savings. AVS technology is process and architecture independent.

# **3 Features**

- Closed-loop Adaptive Voltage Scaling (AVS)
- PWI 1.0 / PWI 2.0 compatible
- Resistor-programmable switching frequency
- Frequency synchronization
- Precision enable
- Internal soft-start to reduce in-rush current
- Power Good (PWROK)
- Under-Voltage Lock Out (UVLO)
- Over-Voltage Protection (OVP)
- Cycle-by-cycle current limiting (OCP)
- Thermal shutdown

# **4 Applications**

- Point-of-Load Regulation
- Servers and Networking Cards
- Storage Devices
- Set-Top-Box Processors
- Medical and Industrial Processors

All trademarks are the property of their respective owners.

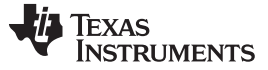

#### Evaluation Kit Overview [www.ti.com](http://www.ti.com)

# **5 Evaluation Kit Overview**

The LM10500 Evaluation Boards can operate standalone, communicate to a USB2PWI interface board, or to an external AVS master. The USB2PWI interface board and a Graphic User Interface (GUI) are included in the evaluation kit to easily evaluate the LM10500 AVS functionality from a PC. The evaluation kit is consist of:

- LM10500 Evaluation board, as shown in [Figure](#page-1-0) 1
- USB2PWI interface board, as shown in [Figure](#page-2-0) 2
- 5-pin mini USB cable
- A CD, including:
	- LM10500 evaluation GUI;
	- LM10500 data sheet;
	- LM10500 evaluation board application note (this document).

There are two versions of LM10500 Evaluation board: LM10500SQ-0.8EV and LM10500-1.0EV. The differences of the two versions are summarized in the table below.

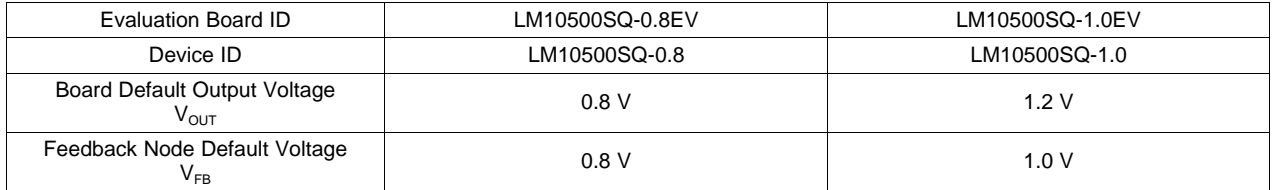

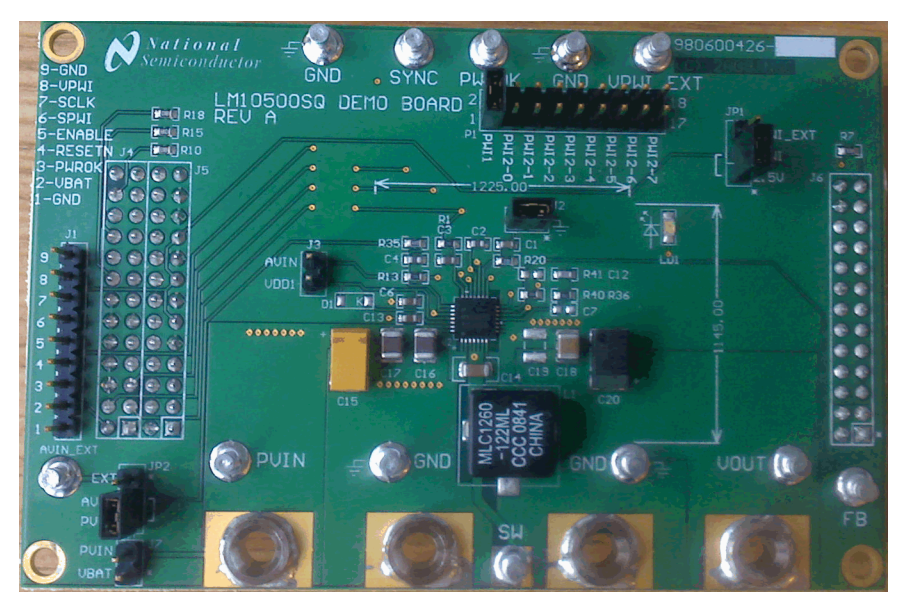

<span id="page-1-0"></span>**Figure 1. LM10500 Evaluation Board**

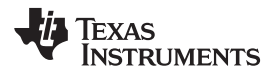

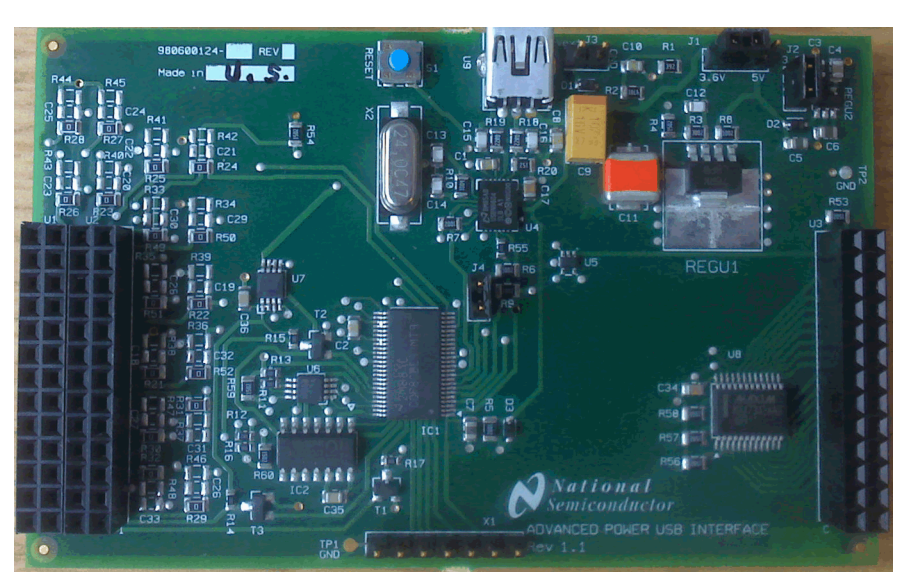

**Figure 2. USB2PWI Interface Board**

<span id="page-2-0"></span>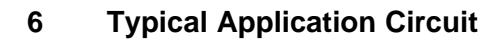

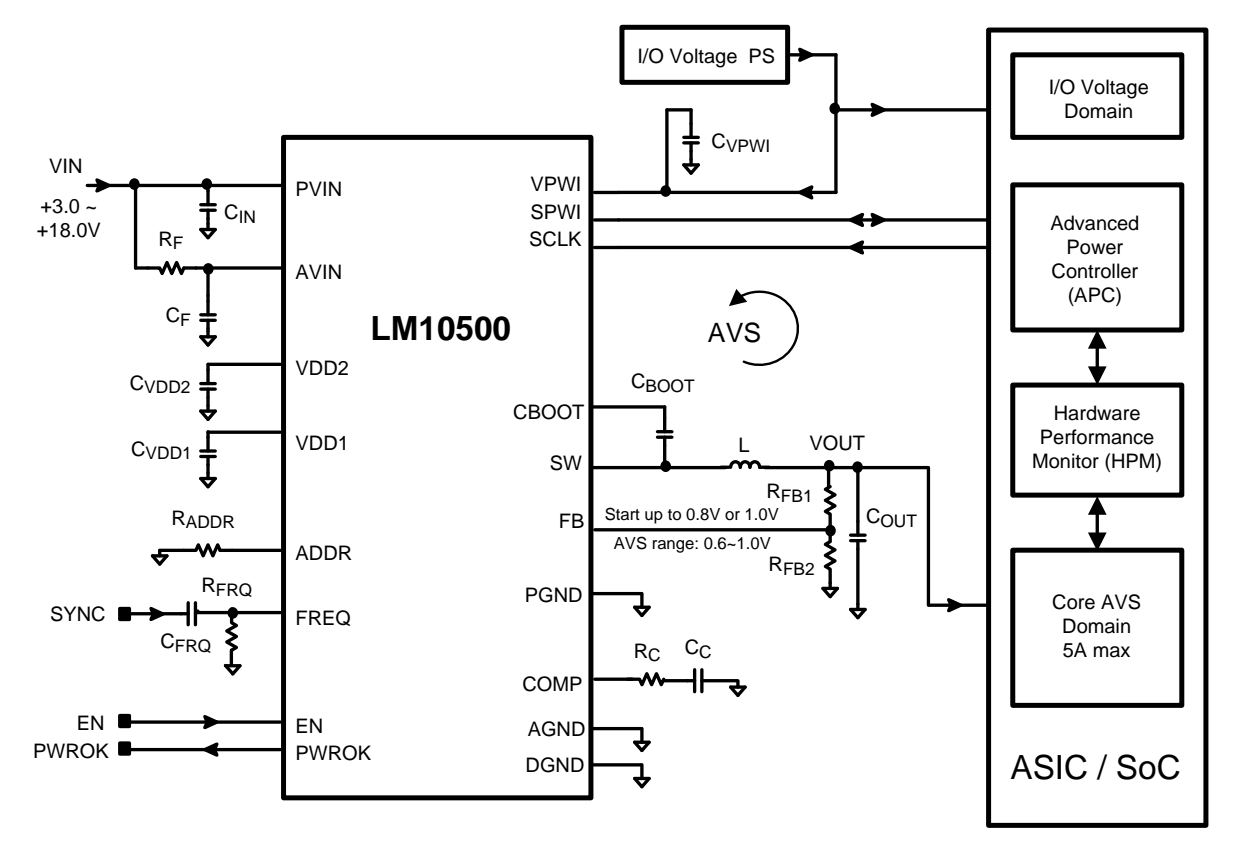

**Figure 3. Typical Application Circuit**

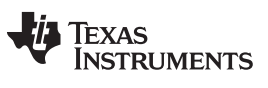

# **7 Connection Guide**

# **7.1 Default Setting and Operation Options**

The designed default condition and operating range for the LM10500 Evaluation Board are shown in the following table.

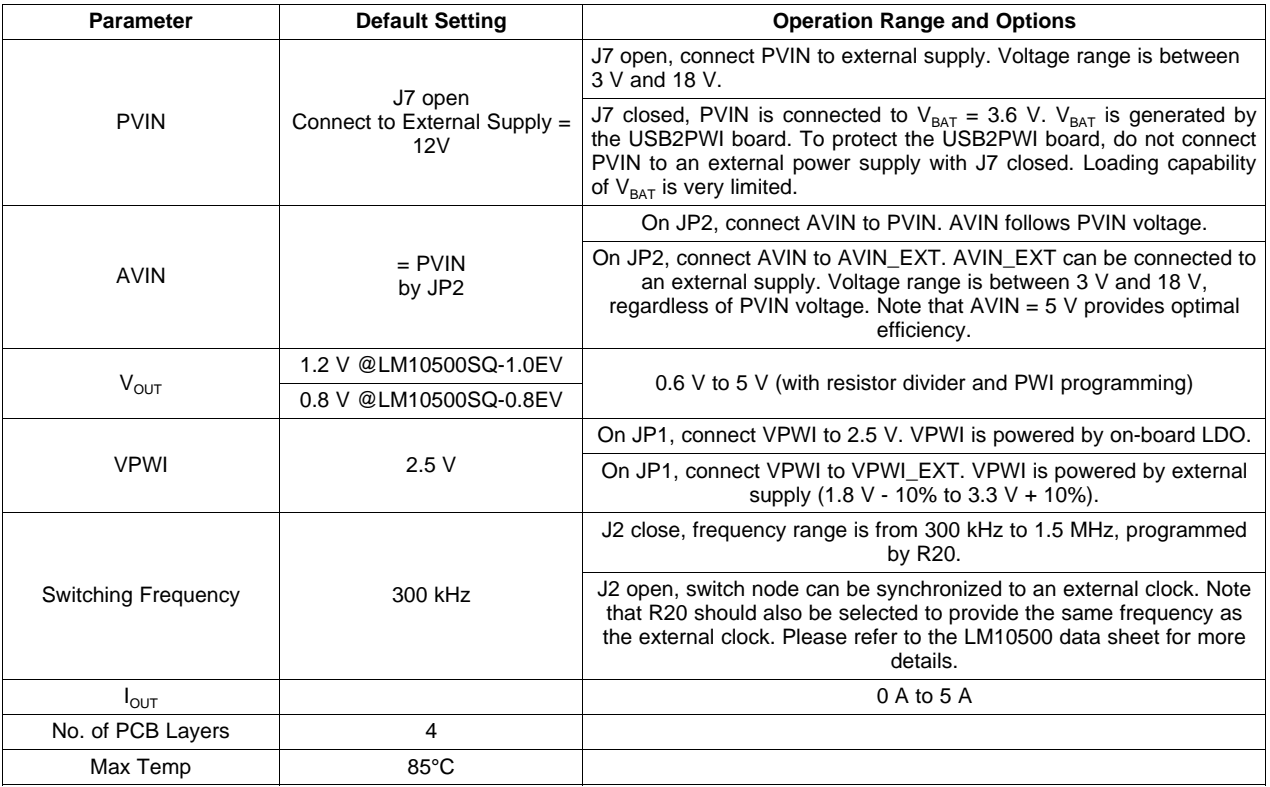

# **7.2 Terminal Descriptions**

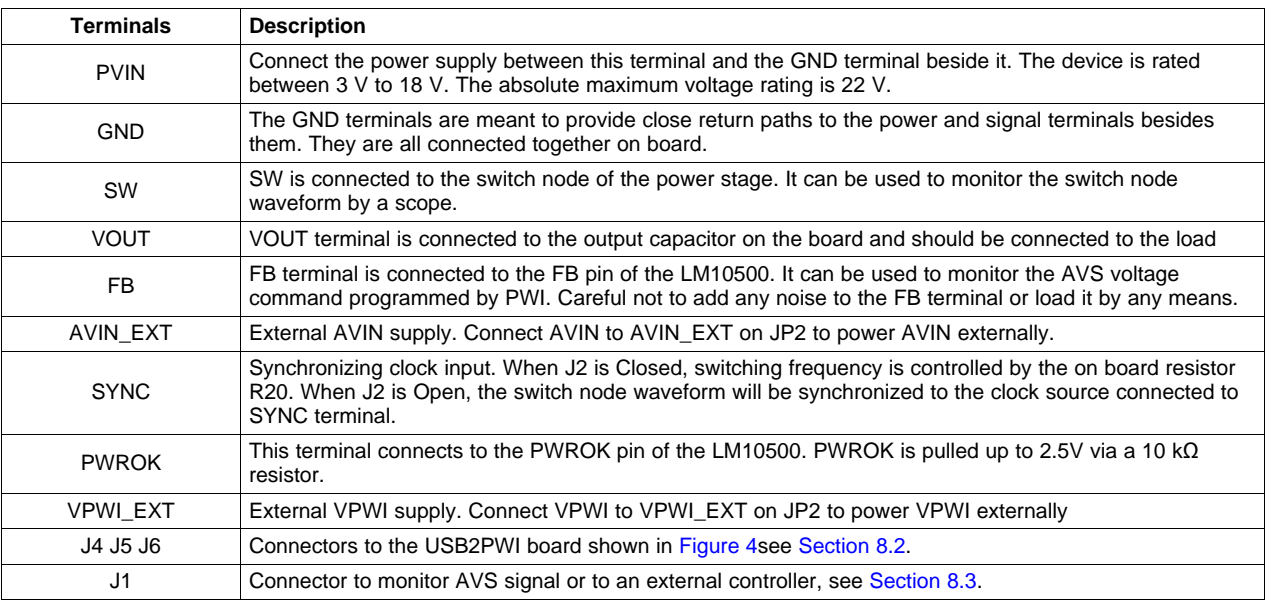

[www.ti.com](http://www.ti.com) **Operation Guide** 

#### **7.3 Jumper Settings**

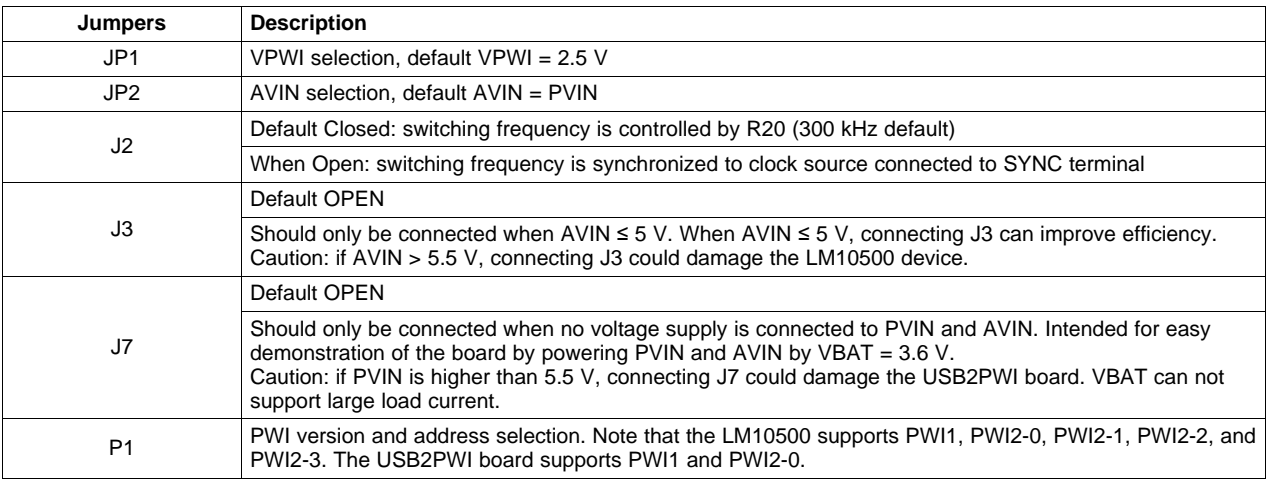

# **8 Operation Guide**

# **8.1 Standalone Operation**

LM10500 evaluation board can operate standalone without PWI interface connected. It is a full-featured high performance 5 A synchronous buck regulator optimized for solution size, flexibility, and high conversion efficiency. It also features monolithic integration of the high-side and low-side power MOSFETs, resistor programmable switching frequency, frequency synchronization, internal soft start, precision enable, power good (PWROK) indicator, input under voltage lock-out, over voltage protection, over current protection and thermal shutdown.

# <span id="page-4-1"></span>**8.2 PWI Communication Using USB2PWI Board**

The unique feature of the LM10500 is close-loop Adaptive Voltage Scaling (AVS) capability. The LM10500 operates cooperatively with PowerWise® AVS compatible ASICs, SoCs, and processors to optimize supply voltages adaptively over process and temperature variations. To simplify the evaluation of the AVS functions in the LM10500, the evaluation board is designed to operate with the USB2PWI interface board (included in the evaluation kit). With the USB2PWI board, PWI registers and LM10500 operating states can be controlled by a PC via a simple register-based Graphical User Interface (GUI). Connect the LM10500 evaluation board on top of the USB2PWI board by J4, J5 and J6, as shown in [Figure](#page-4-0) 4, then connect the USB2PWI board to a PC with a 5-pin mini USB cable (included in the evaluation kit).

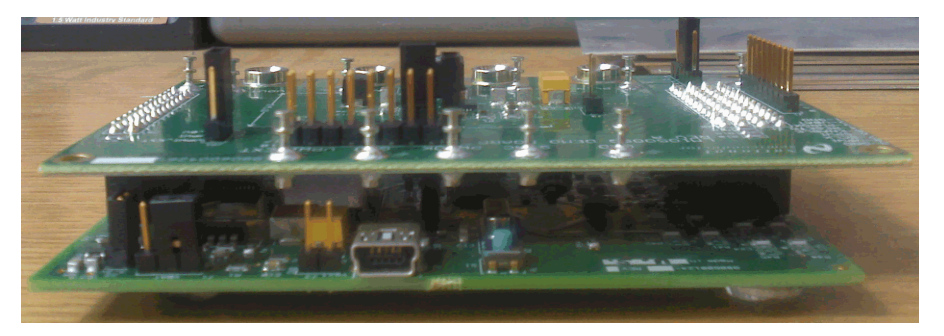

**Figure 4. Connecting the LM10500 Evaluation Board to the USB2PWI Interface Board**

<span id="page-4-0"></span>The USB2PWI board is powered by the USB port. It generates a 3.6 V voltage:  $V_{BAT}$ .  $V_{BAT}$  is used on the evaluation board to provide the on board 2.5 V, which can be used to power VPWI.  $V_{BAT}$  can also be connected to PVIN to power the LM10500 when no other power supply is available. But the loading capability is limited on  $V_{BAT}$ . If available, PVIN should be powered by a bench supply with sufficient voltage and current ranges.

# <span id="page-5-0"></span>**8.3 PWI Communication Using 9-Pin Connector J1**

The LM10500 evaluation board can also interface to an AVS compatible master controller using J1. All signals related to the PWI signaling environment are available on this 1x9 header on the edge of the board. Although primarily intended for signal inspection, this header also allows external control of the PWI communication. This connector allows the LM10500 to be tested in a closed AVS loop with a master, such as AVS compatible ASICs, SoCs, and processors.

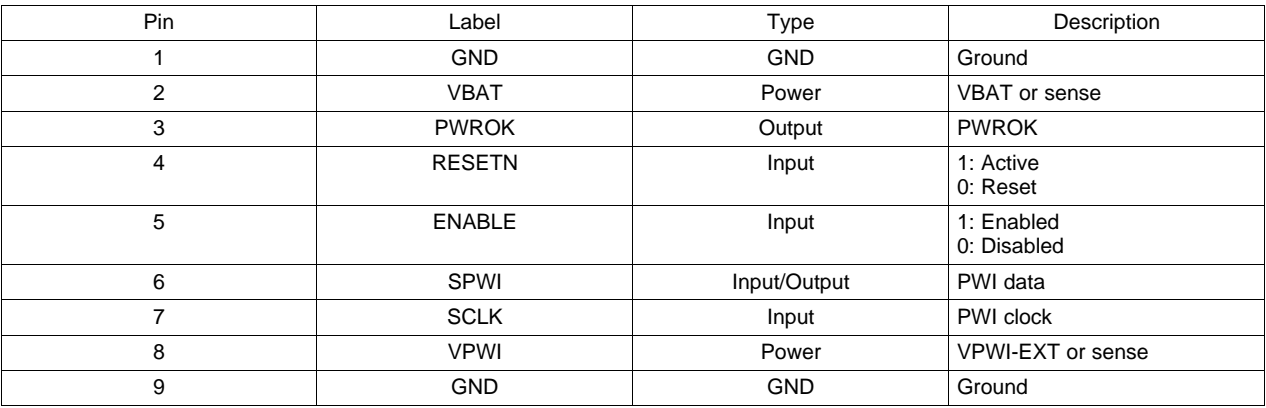

The pin list of J1 is shown in the table below.

The pins are spaced at 100-mil intervals. They can also be used as a sensing pin to determine the drive level for the PWI interface pins: SCLK, SPWI, PWROK, ENABLE and RESETN. VBAT and VPWI should be used as the control voltage input when the USB2PWI board is not connected. SPWI and SCLK are PWI communication data pin and clock pin, respectively. ENABLE is connected to the EN pin of the device. It is pulled up to AVIN via a 10 kΩ resistor on the board. This pin also can be used to enable / disable the device externally. If driven externally, a voltage typically greater than 1.2 V will enable the device. VPWI is for powering VPWI pin externally or monitoring the VPWI pin. VPWI range is from (1.8 V-10%) to (3.3 V+10%).

# **9 User's GUI for LM10500 Evaluation Board**

A user's GUI is provided to control LM10500 evaluation boards via USB connection. The GUI for LM10500 is shown in [Figure](#page-6-0) 5. It is compatible with both PWI1.0 and PWI2.0. The GUI supports PWI1.0 and PWI2.0 address 0. The LM10500 device supports PWI1.0 and PWI2.0 address 0, 1, 2, and 3. The GUI can read and write LM10500 registers to control and monitor the output voltage and operation mode. The GUI can also enable, reset the LM10500, and control the operation states, such as sleep, wake up, shutdown and reset, by generating PWI commands. All AVS functions of the LM10500 can be tested easily through the GUI.

# **9.1 Quick Start Guide**

- 1. Connect the LM10500 Evaluation Board to the USB2PWI Interface Board (as in [Figure](#page-4-0) 4) and plug the USB2PWI board to a PC using a USB cable. Apply PVIN and AVIN power to the LM10500 Evaluation Board. Part is enabled by default. Press the reset button on the SUB2PWI board. The reset button is the blue button located right next to the USB connector.
- 2. Run the GUI by double clicking 'Evaluation.exe', with 'Evaluation.ini' and 'usblptio.dll' in the same folder, from the PC. The default state of the GUI is shown in [Figure](#page-6-0) 5.

| National Semiconductor - LM10500 PWI1.0 and PWI2.0 - Compliant EMU                             |                        |                |                          |                |                |                  |                |                |                   |                                |
|------------------------------------------------------------------------------------------------|------------------------|----------------|--------------------------|----------------|----------------|------------------|----------------|----------------|-------------------|--------------------------------|
| Operations Setting Help<br>File                                                                |                        |                |                          |                |                |                  |                |                |                   |                                |
| ADDR REGISTER                                                                                  | D7                     | D <sub>6</sub> | D <sub>5</sub>           | D <sub>4</sub> | D <sub>3</sub> | D <sub>2</sub>   | D <sub>1</sub> | D <sub>0</sub> |                   |                                |
| 00H R0 - Core Voltage                                                                          | $-\Omega$ -            | VDC6           | VDC5                     | VDC4           | VDC3           | VDC <sub>2</sub> | VDC1           | VDC0           | 100               | W<br>R                         |
| 04H R4 - PWI Version                                                                           | $-0-$                  | -0-            | $-0-$                    | $-0-$          | $-0-$          | $-0-$            | PWI2.0         | PW11.0         | loo               | W<br>R                         |
| 09H R9 - Core Offset Voltage                                                                   | $-0-$                  | OFFSET6        | OFFSET5                  | OFFSET4        | OFFSET3        | OFFSET2          | OFFSET1        | OFFSET0        | loo               | $\ensuremath{\mathsf{R}}$<br>W |
| 0AH R10 - Switcher Control                                                                     | $-0-$                  | -0-            | $-0-$                    | -0-            | -0-            | Force PWM        | Down Slew EN   | Up Slew EN     | 100               | R<br>W                         |
| F <sub>8</sub> H<br>Control Inputs<br>Status Outputs<br>F <sub>9</sub> H<br>FAH - PWI Commands | <b>ENABLE</b><br>Reset | Sleep          | <b>PWROK</b><br>Shutdown | <b>Wakeup</b>  | Auth_OK        |                  | Authenticate   | Synchronize    | 100<br>loo<br> 00 | R W <br>$R$ W<br>$R$ W         |
| <b>IUSB</b> status                                                                             | PowerWise version      |                |                          |                |                |                  |                |                |                   |                                |

**Figure 5. User's GUI For The LM10500 Evaluation Board**

- <span id="page-6-0"></span>3. (optional) Check authentication by clicking the 'Authenticate' button on the bottom right of the GUI. Then click 'R' on the right of the 'Auth\_OK' button to read back the authentication result. If 'PWROK' and "Auth OK' are both '1' (in their depressed positions), then authentication is succeeded and the GUI is ready to control the LM10500 evaluation board.
- 4. CTRL+R, or from the menu 'Operations', select 'Read all', the default register values will be read from the LM10500 and shown in the GUI, as in [Figure](#page-6-1) 6. If the default register setting does not show, press reset button on the USB2PWI board and repeat this step.

| National Semiconductor - LM10500 PWI1.0 and PWI2.0 - Compliant EMU          |                        |                |                          |                |                |                  |                         |                |                   |                           |
|-----------------------------------------------------------------------------|------------------------|----------------|--------------------------|----------------|----------------|------------------|-------------------------|----------------|-------------------|---------------------------|
| File Operations Setting<br>Help                                             |                        |                |                          |                |                |                  |                         |                |                   |                           |
| I ADDR REGISTER                                                             | D7                     | D <sub>6</sub> | D <sub>5</sub>           | D <sub>4</sub> | D <sub>3</sub> | D <sub>2</sub>   | D <sub>1</sub>          | D <sub>0</sub> |                   |                           |
| 00H R0 - Core Voltage                                                       | $-0-$                  | VDC6           | VDC5                     | VDC4           | VDC3           | VDC <sub>2</sub> | VDC1                    | VDC0           | 17F               | W<br>R                    |
| 04H R4 - PWI Version                                                        | $-0-$                  | -0-            | -0-                      | -0-            | $-0-$          | $-0-$            | PWI2.0                  | PW11.0         | 101               | R<br>W                    |
| 09H R9 - Core Offset Voltage                                                | $-0-$                  | OFFSET6        | OFFSET5                  | OFFSET4        | OFFSET3        | OFFSET2          | OFFSET1                 | OFFSET0        | 140               | R<br>W                    |
| 0AH R10 - Switcher Control                                                  | -0-                    | -0-            | $-0-$                    | -0-            | $-0-$          | Force PWM        | Down Slew EN Up Slew EN |                | 107               | R<br>W                    |
| F8H<br>Control Inputs<br>F9H<br><b>Status Outputs</b><br>FAH - PWI Commands | <b>ENABLE</b><br>Reset | Sleep          | <b>PWROK</b><br>Shutdown | Wakeup         | Auth OK        |                  | Authenticate            | Synchronize    | IC1<br>120<br>100 | R<br>W<br>R<br>W<br>$R$ W |
| USB OK                                                                      | PowerWise version      |                |                          |                |                |                  |                         |                |                   |                           |

**Figure 6. The LM10500 GUI With Default Register Values And Status (LM10500SQ-0.8)**

**NOTE:** Note that picture shows the default values for LM10500SQ-0.8 with PWI1.0. For LM10500SQ-1.0, R9 is 0H. For PWI2.0 protocol, R4 is 02H,

# <span id="page-6-1"></span>**9.2 GUI Layout and Conventions**

Buttons in their depressed position mean that the corresponding bits are equal to 1, logic high, and in the raised position show the corresponding bits are equal to 0, logic low. '-0-' on a button means the bit is not used. Reading from unused bits returns '0' and writing to unused bits are ignored.

The top 4 lines of the GUI are the PWI registers of the LM10500. R0 controls the core voltage, ranging from 00h to 7Fh. R4 shows the PWI version: 01h means PWI1.0 and 02h means PWI2.0. R9 is the core voltage offset and the default value differs in LM10500SQ-0.8 and LM10500SQ-1.0. The default value of R9 is 00h in LM10500SQ-1.0 and 40h in LM10500SQ-0.8. The actual core voltage code is determined by the resulting code of (R0-R9) if (R0-R9) is above zero, otherwise, the core voltage code is zero. R10 enables and disables FPWM and stepping controls. Please refer to the LM10500 datasheet for more details.

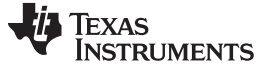

User's GUI for LM10500 Evaluation Board [www.ti.com](http://www.ti.com)

The 'ENABLE' button controls the hardware enable if it is connected to LM10500.

The PWROK and Auth\_OK are read-only bits, indicating the LM10500 has proper output voltage and successful Authentication, respectively.

The PWI commands buttons send out commands to alter the operating state of the PWI slave: the LM10500, authenticate and synchronize. Please refer to PowerWise Interface Specification for the details of PWI standard at pwistandard.com.

A summary of the operation state is shown in [Figure](#page-7-0) 7.

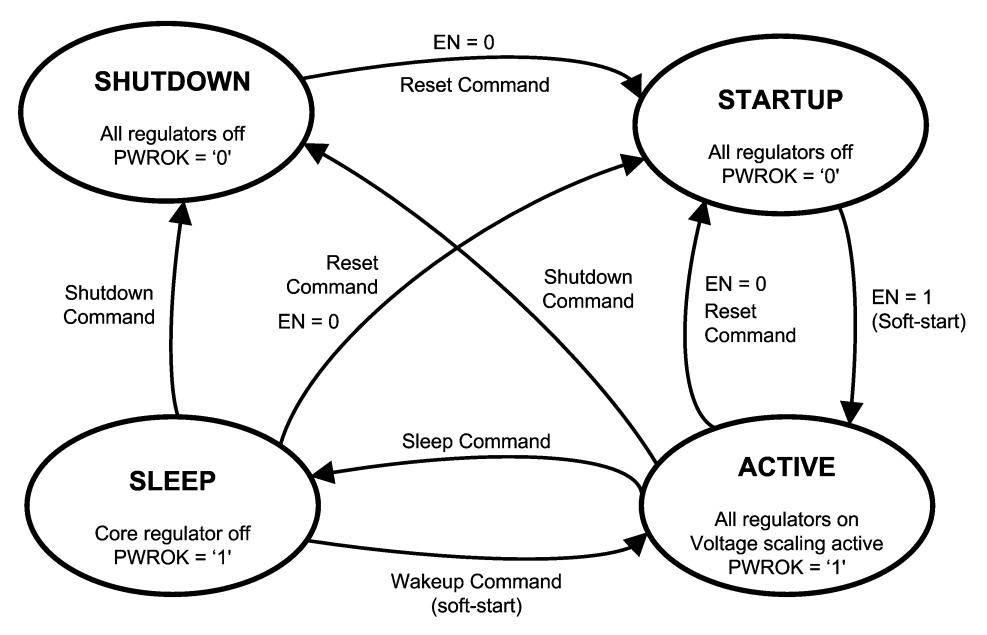

**Figure 7. PWI Slave Operation States Diagram**

# <span id="page-7-0"></span>**9.3 Register Read and Register Write**

There are a few ways to read and write to the registers through the GUI.

Register Read

- Click button 'R' at the right end of a register to read in the value of this register from the LM10500.
- Click menu Operations, then select Read all (Ctrl+R), to read in all the register values.
- Click menu Settings, select 'Register Polling', set 'polling time' to be non zero, as shown in [Figure](#page-7-1) 8, then all registers are read in once every 'polling time'.
- <span id="page-7-1"></span>• Click menu Operations, then select Direct access, to read in a register by providing its address, as shown in [Figure](#page-8-0) 9.

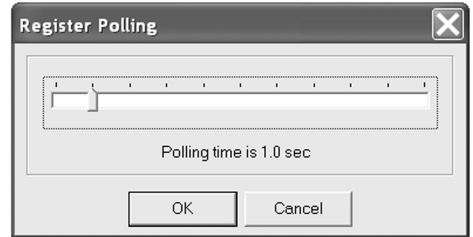

**Figure 8. Register Polling Setting In The GUI**

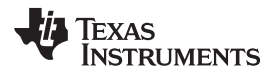

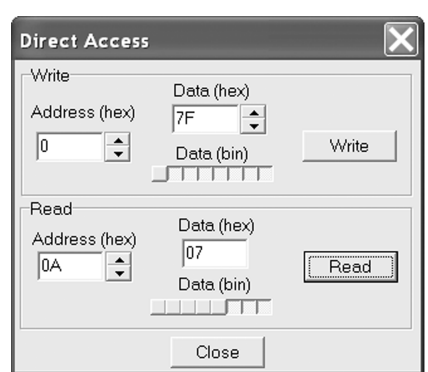

**Figure 9. Direct Access Read / Write In The GUI**

Register Write

- <span id="page-8-0"></span>• Click button 'W' at the right end of a register to write this register to the LM10500.
- Click menu Operations, then select Write all (Ctrl+W), to write the current values in the GUI to all registers in the LM10500.
- Click menu Settings, then select Update immediately, when checked, registers in LM10500 are written whenever the buttons in the GUI are updated.
- Click menu Operations, then select Direct access, to write to a register by providing its address and value, as shown in [Figure](#page-8-0) 9.

# **10 Typical Performance Characteristics**

Unless otherwise specified: PVIN = AVIN = 12 V, V<sub>OUT</sub> = 1.2 V, L = 2.2 µH, C<sub>OUT</sub> = 220 µF, fs = 300 kHz.

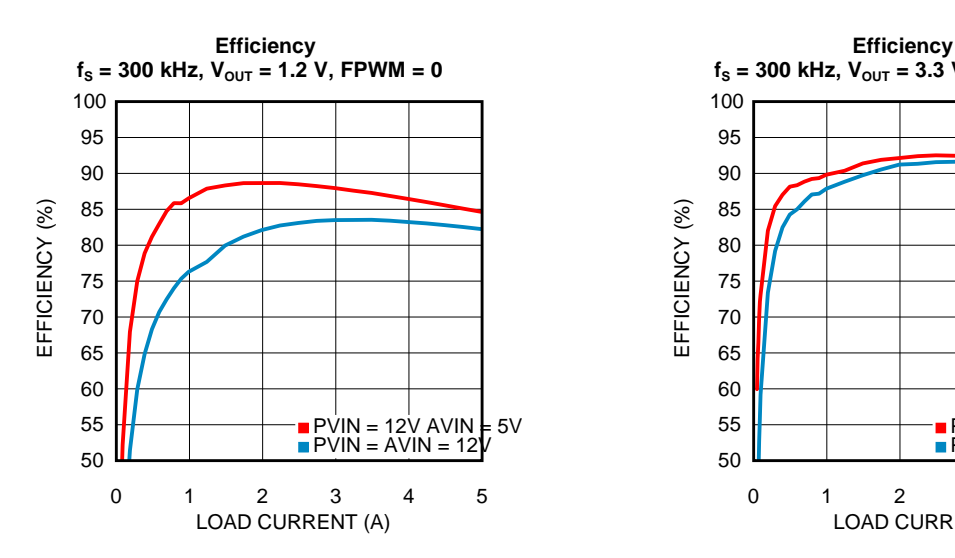

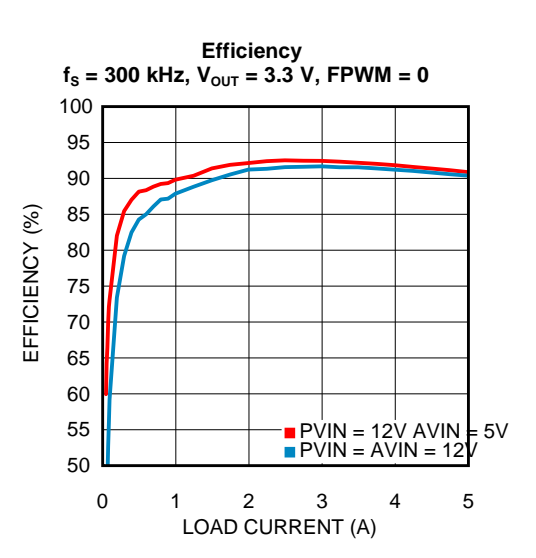

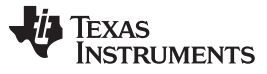

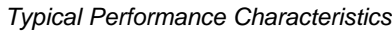

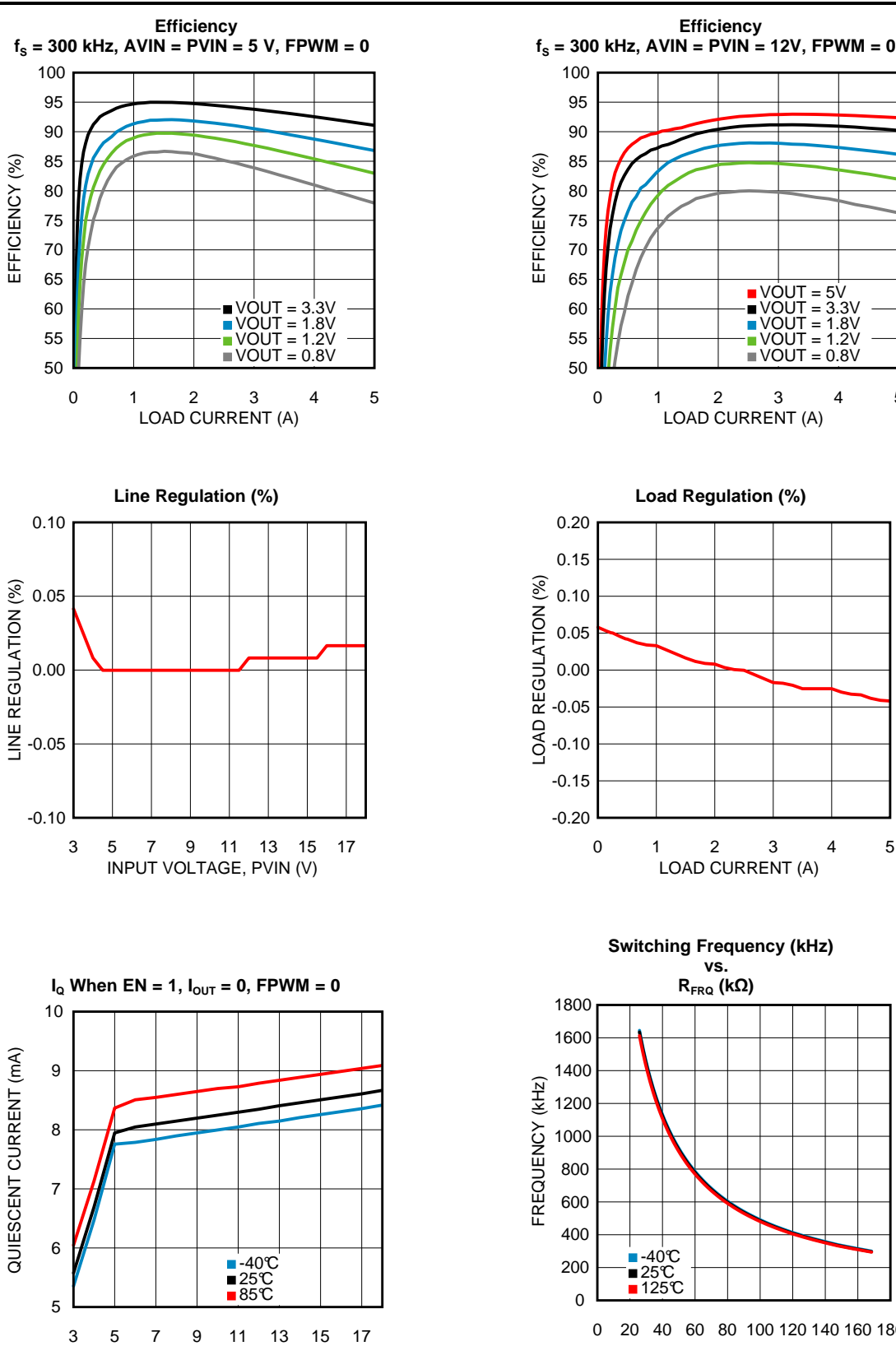

INPUT VOLTAGE (V)

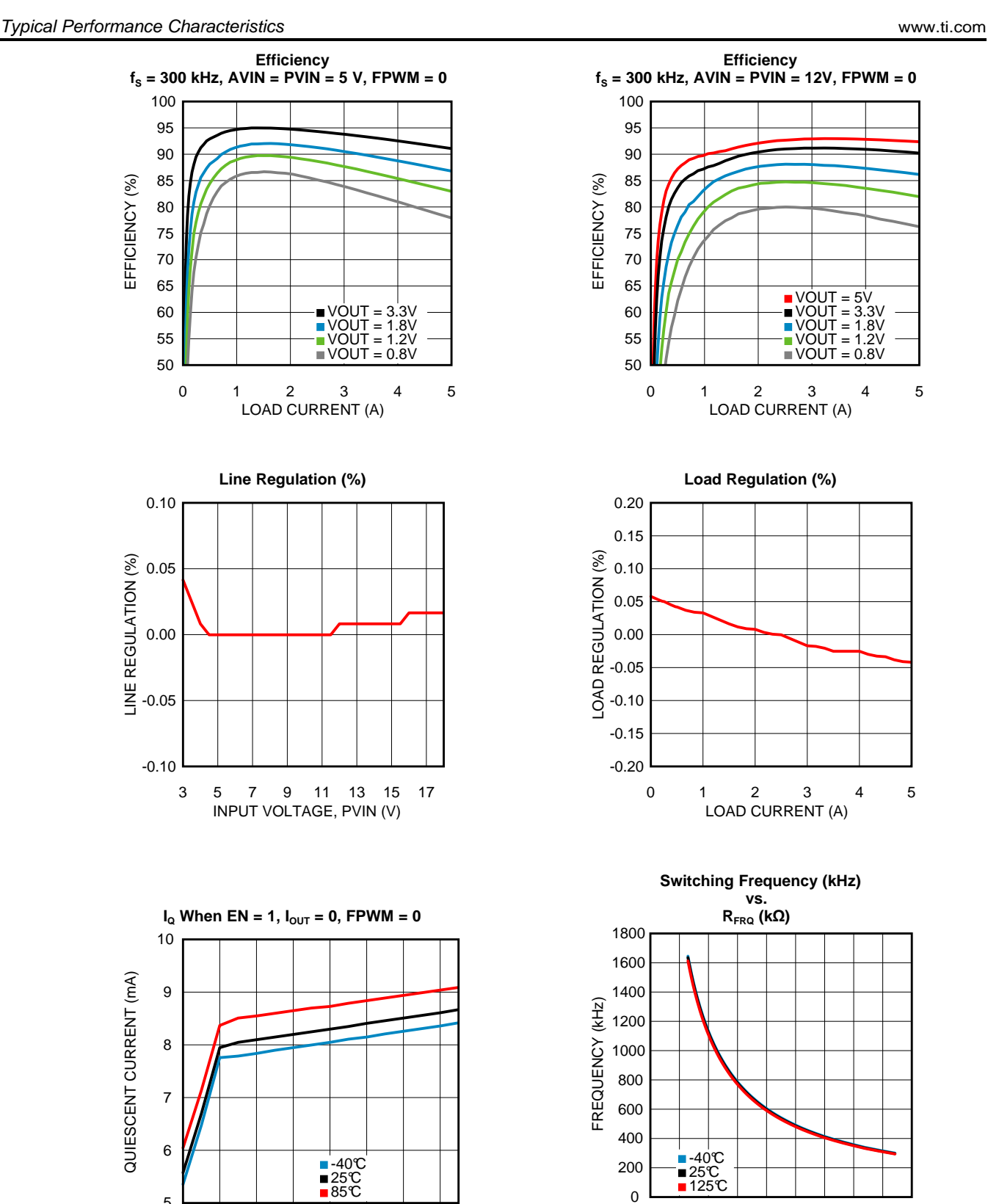

0 20 40 60 80 100 120 140 160 180  $RFRQ(k<sub>Ω</sub>)$ 

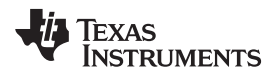

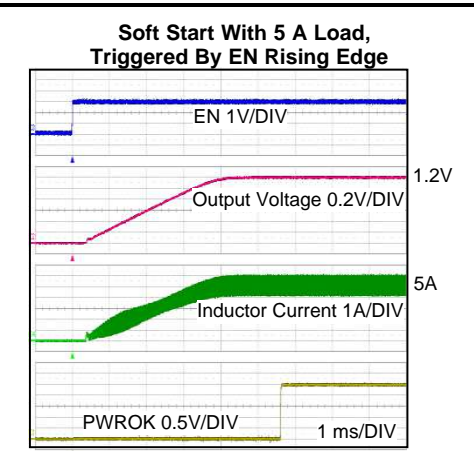

# **Soft Start With 0.5V Pre-bias Voltage, CCM Operation,**

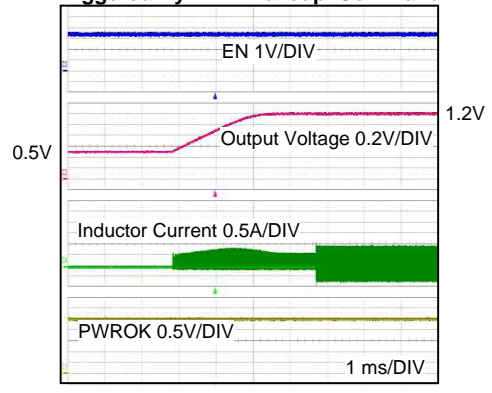

# [www.ti.com](http://www.ti.com) **Typical Performance Characteristics Typical Performance Characteristics**

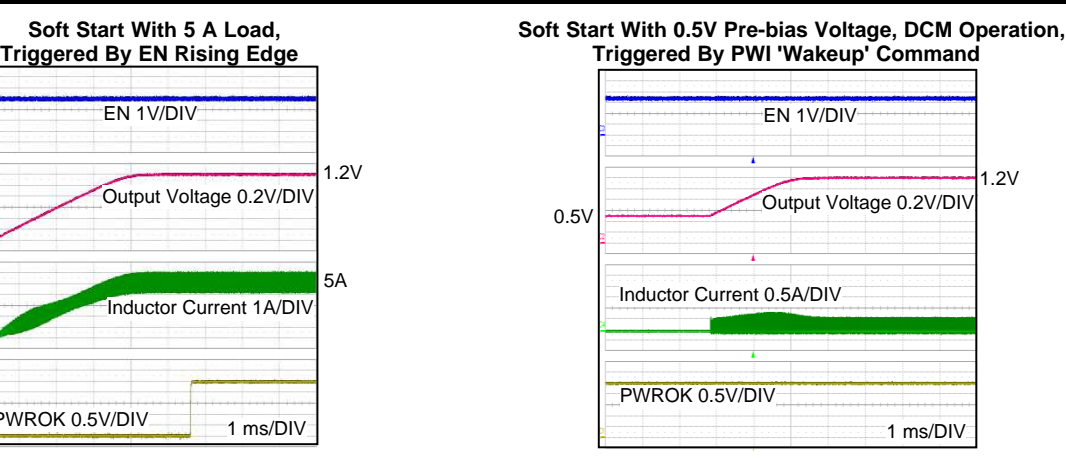

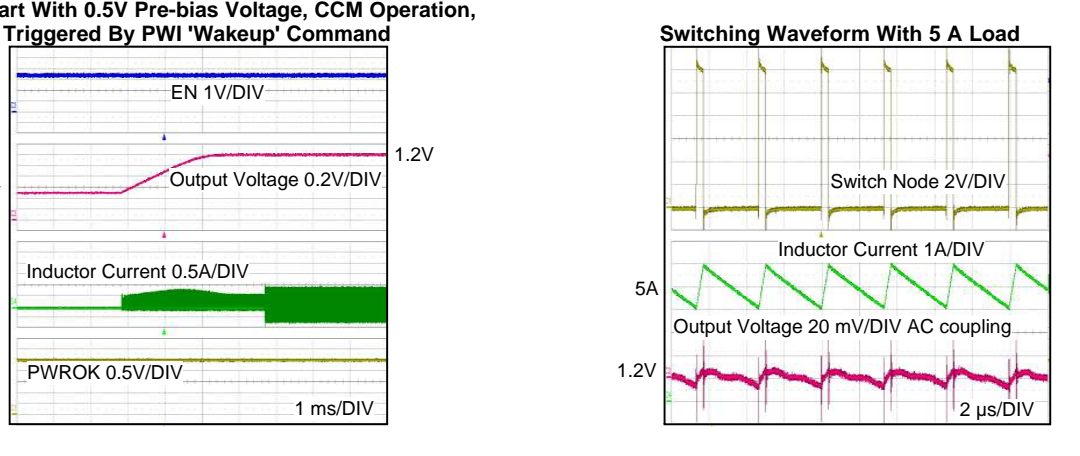

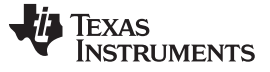

Evaluation Board Schematic [www.ti.com](http://www.ti.com)

# **11 Evaluation Board Schematic**

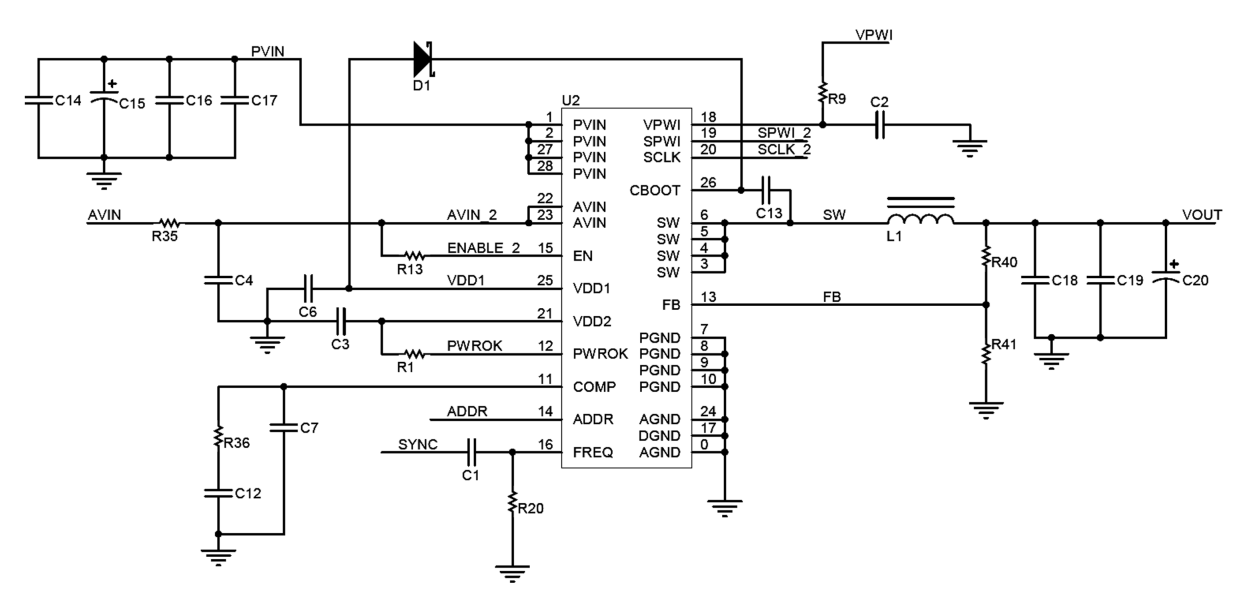

**Figure 10. LM10500 Evaluation Board Schematic (Part I)**

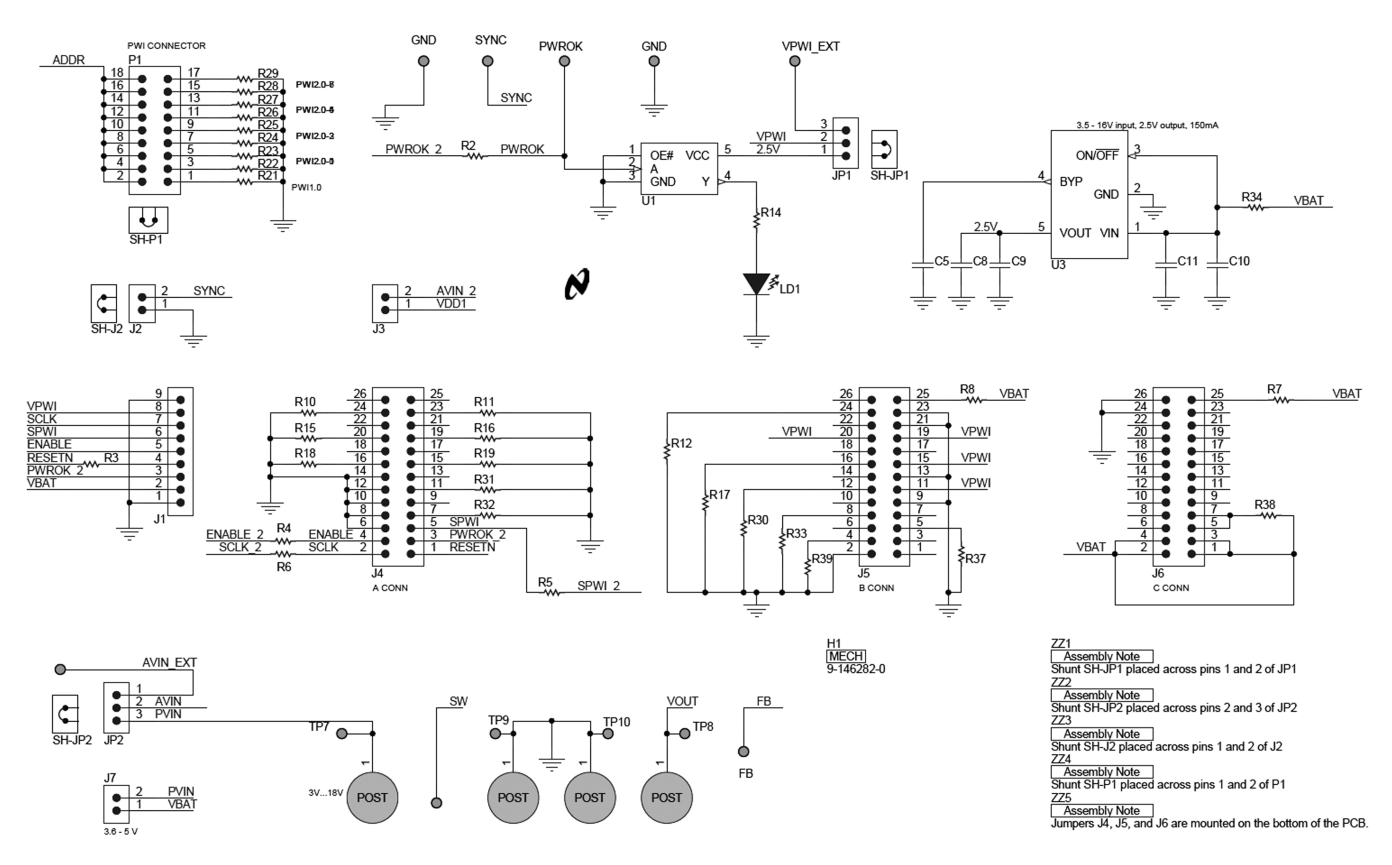

**Figure 11. LM10500 Evaluation Board Schematic (Part II)**

# **12 Evaluation Board Bill of Materials(1)**

(1) The BOM shows the Bill of Materials for both LM10500SQ-0.8EV and LM10500SQ-1.0EV. All components are the same except U1, L1, R36, R40 and R41. Components for LM10500SQ-0.8EV are marked by \*, while those for LM10500SQ-1.0EV are marked by \*\*.

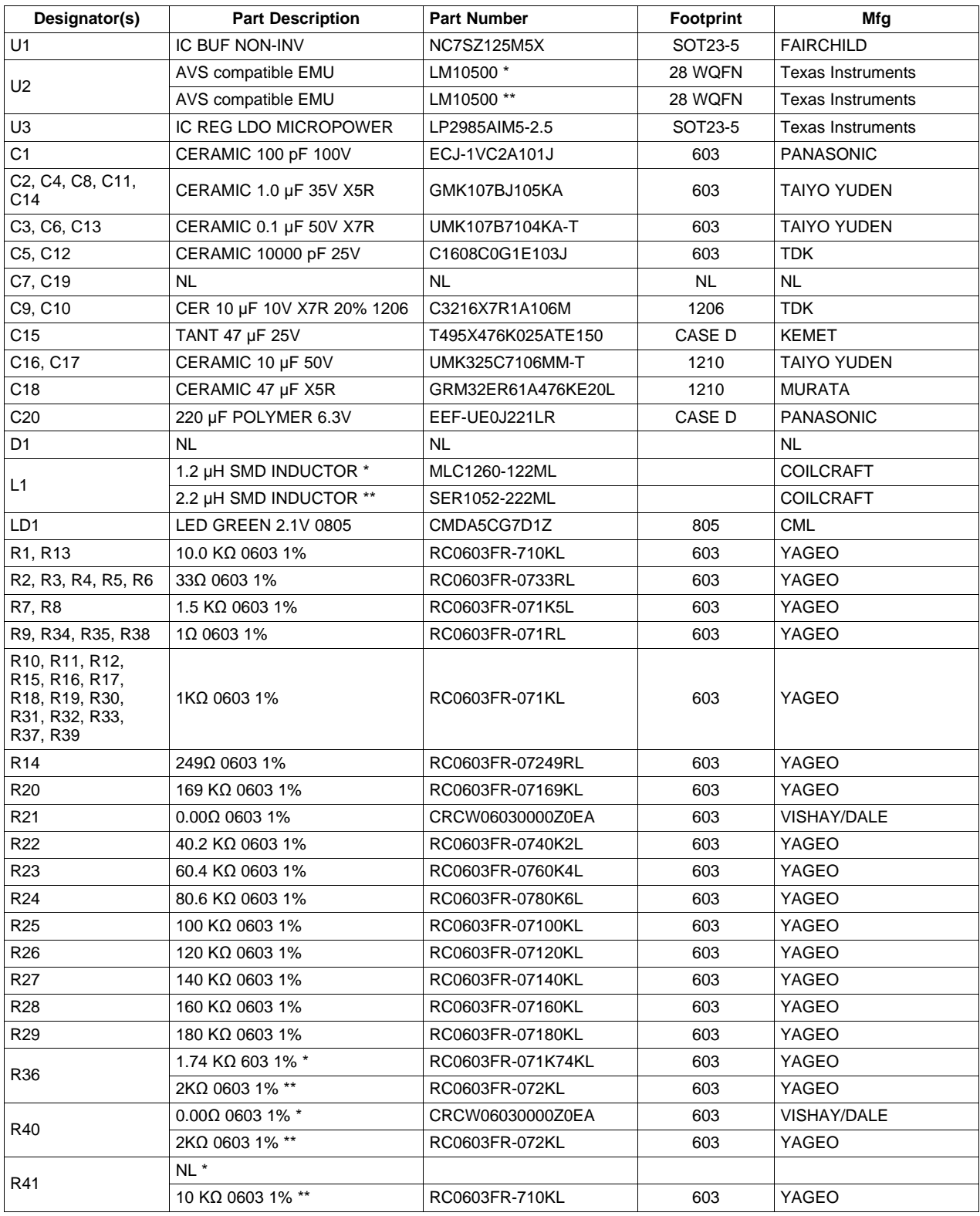

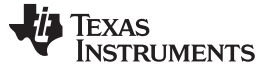

Evaluation Board Layout [www.ti.com](http://www.ti.com)

# **13 Evaluation Board Layout**

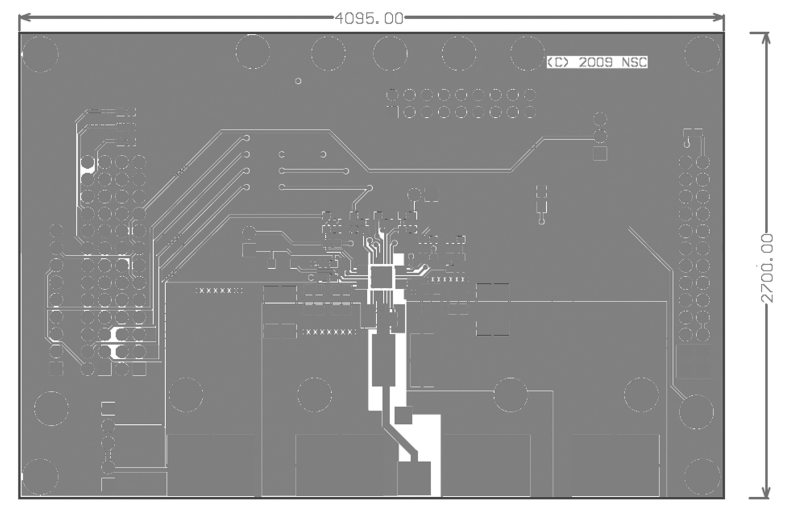

**Figure 12. Top Layer**

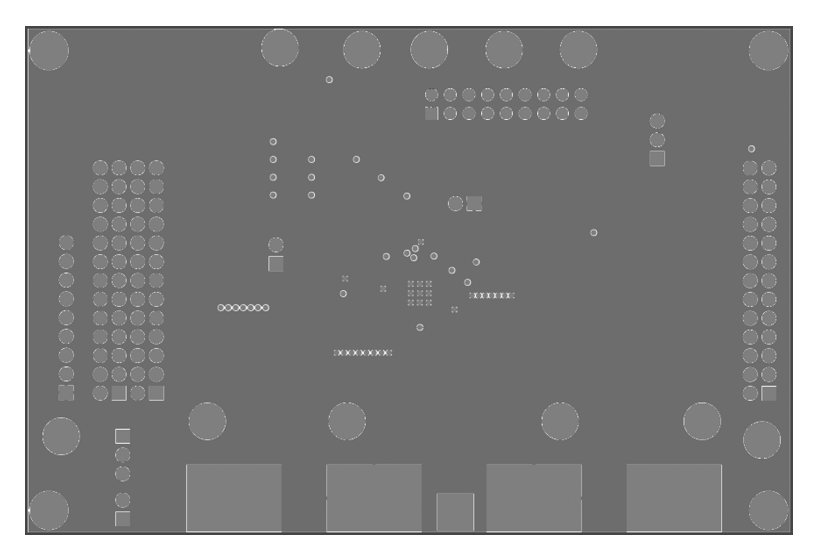

**Figure 13. Middle Layer 1**

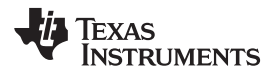

[www.ti.com](http://www.ti.com) **Evaluation Board Layout Evaluation Board Layout** 

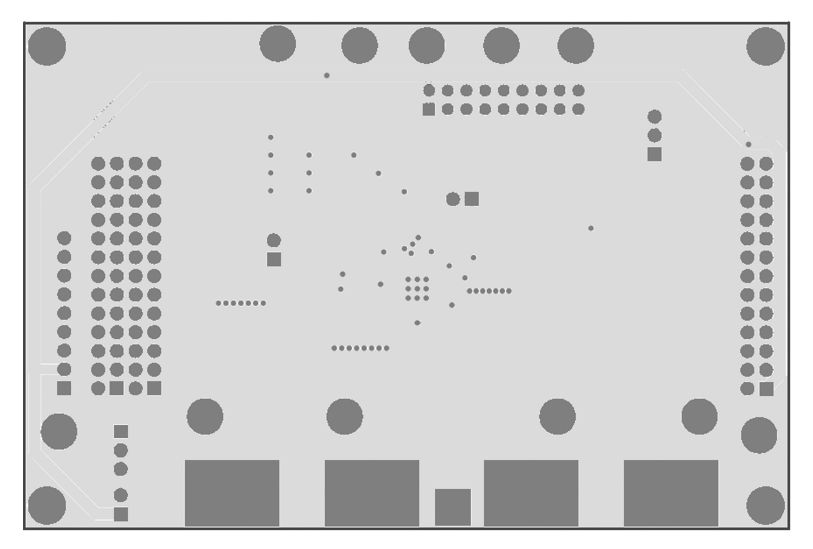

**Figure 14. Middle Layer 2**

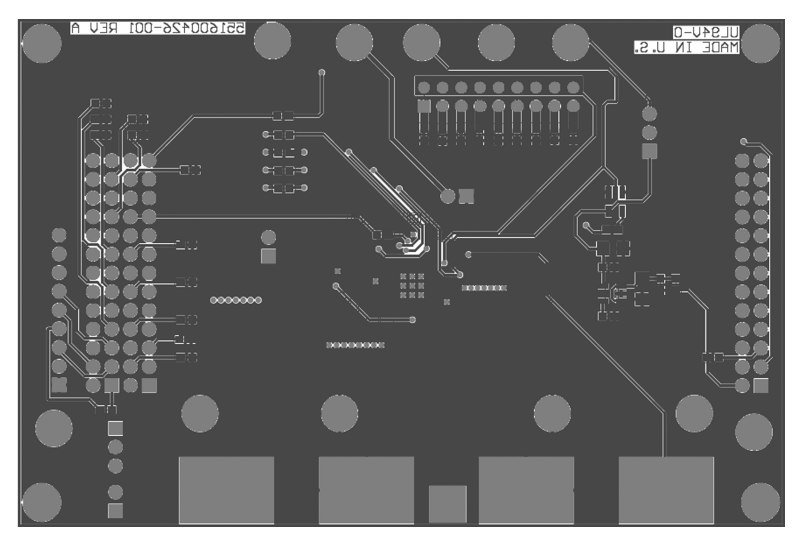

**Figure 15. Bottom Layer**

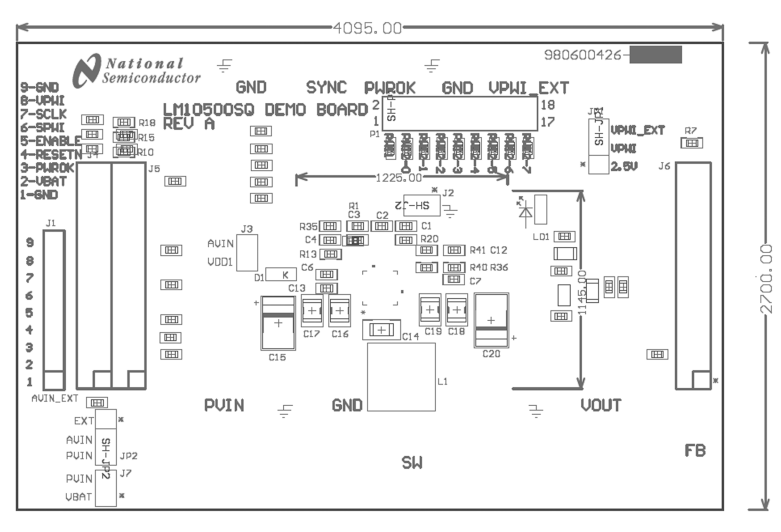

**Figure 16. Top Overlay**

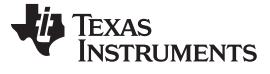

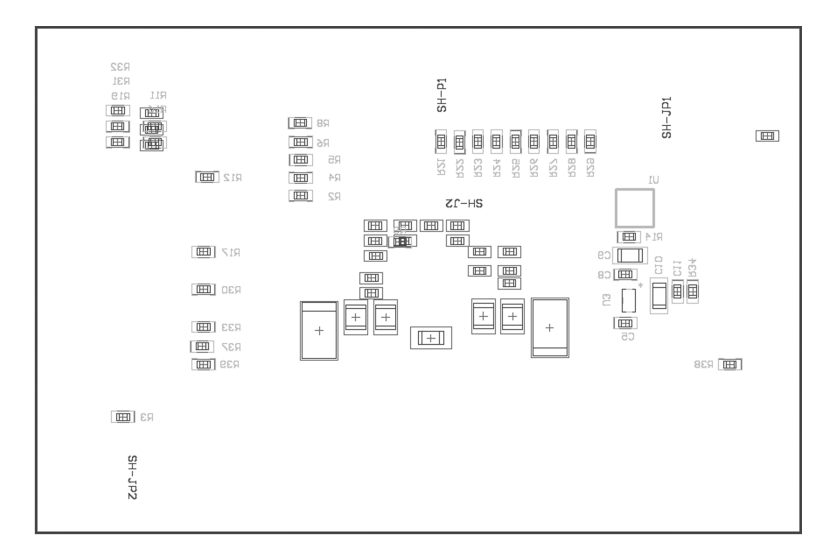

**Figure 17. Bottom Overlay**

#### **IMPORTANT NOTICE**

Texas Instruments Incorporated and its subsidiaries (TI) reserve the right to make corrections, enhancements, improvements and other changes to its semiconductor products and services per JESD46, latest issue, and to discontinue any product or service per JESD48, latest issue. Buyers should obtain the latest relevant information before placing orders and should verify that such information is current and complete. All semiconductor products (also referred to herein as "components") are sold subject to TI's terms and conditions of sale supplied at the time of order acknowledgment.

TI warrants performance of its components to the specifications applicable at the time of sale, in accordance with the warranty in TI's terms and conditions of sale of semiconductor products. Testing and other quality control techniques are used to the extent TI deems necessary to support this warranty. Except where mandated by applicable law, testing of all parameters of each component is not necessarily performed.

TI assumes no liability for applications assistance or the design of Buyers' products. Buyers are responsible for their products and applications using TI components. To minimize the risks associated with Buyers' products and applications, Buyers should provide adequate design and operating safeguards.

TI does not warrant or represent that any license, either express or implied, is granted under any patent right, copyright, mask work right, or other intellectual property right relating to any combination, machine, or process in which TI components or services are used. Information published by TI regarding third-party products or services does not constitute a license to use such products or services or a warranty or endorsement thereof. Use of such information may require a license from a third party under the patents or other intellectual property of the third party, or a license from TI under the patents or other intellectual property of TI.

Reproduction of significant portions of TI information in TI data books or data sheets is permissible only if reproduction is without alteration and is accompanied by all associated warranties, conditions, limitations, and notices. TI is not responsible or liable for such altered documentation. Information of third parties may be subject to additional restrictions.

Resale of TI components or services with statements different from or beyond the parameters stated by TI for that component or service voids all express and any implied warranties for the associated TI component or service and is an unfair and deceptive business practice. TI is not responsible or liable for any such statements.

Buyer acknowledges and agrees that it is solely responsible for compliance with all legal, regulatory and safety-related requirements concerning its products, and any use of TI components in its applications, notwithstanding any applications-related information or support that may be provided by TI. Buyer represents and agrees that it has all the necessary expertise to create and implement safeguards which anticipate dangerous consequences of failures, monitor failures and their consequences, lessen the likelihood of failures that might cause harm and take appropriate remedial actions. Buyer will fully indemnify TI and its representatives against any damages arising out of the use of any TI components in safety-critical applications.

In some cases, TI components may be promoted specifically to facilitate safety-related applications. With such components, TI's goal is to help enable customers to design and create their own end-product solutions that meet applicable functional safety standards and requirements. Nonetheless, such components are subject to these terms.

No TI components are authorized for use in FDA Class III (or similar life-critical medical equipment) unless authorized officers of the parties have executed a special agreement specifically governing such use.

Only those TI components which TI has specifically designated as military grade or "enhanced plastic" are designed and intended for use in military/aerospace applications or environments. Buyer acknowledges and agrees that any military or aerospace use of TI components which have **not** been so designated is solely at the Buyer's risk, and that Buyer is solely responsible for compliance with all legal and regulatory requirements in connection with such use.

TI has specifically designated certain components as meeting ISO/TS16949 requirements, mainly for automotive use. In any case of use of non-designated products, TI will not be responsible for any failure to meet ISO/TS16949.

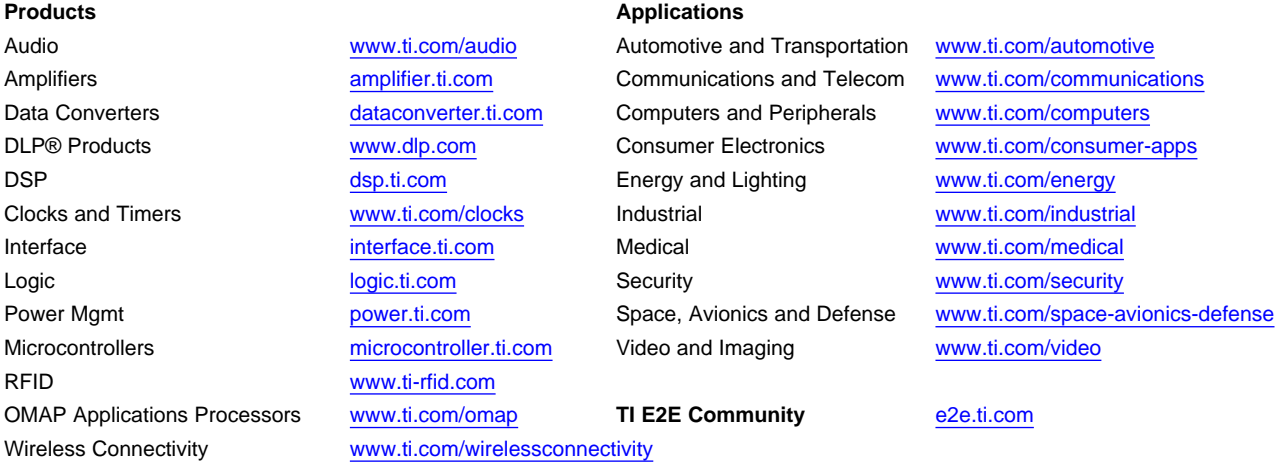

Mailing Address: Texas Instruments, Post Office Box 655303, Dallas, Texas 75265 Copyright © 2013, Texas Instruments Incorporated